Zainstalować WSL: https://learn.microsoft.com/en-us/windows/wsl/install (zainstalował defaultowe Ubuntu)

Pobrać i zapisać Custom WSL Ubuntu 22.04 distribution: [htps://figshare.com/s/2fd8f8072f9b7e50cf4d](https://figshare.com/s/2fd8f8072f9b7e50cf4d)

Run Windows Power Shell (as Administrator):

PS C:\WINDOWS\system32> wsl.exe --import Ubuntu22-04-Edu C:\WSL\Ubuntu Edu C:\WSL\ubuntu-2204-edu-pyroot.tar

Ubuntu22-04-Edu – nazwa własna dystrybucji

C: \WSL\Ubuntu Edu - katalog docelowy, powinien być pusty

C:\WSL\ubuntu-2204-edu-pyroot.tar - zapisany obraz dystrybucji

Administrator: Windows PowerShell

```
--set-version <Distro> <Version>
        Zmienia wersję określonej dystrybucji.
   --terminate, -t <Distro>
       Kończy określoną dystrybucję.
    --unregister <Distro>
       Wyrejestrowuje dystrybucję i usuwa główny system plików.
PS C:\WINDOWS\system32> wsl --list
Podsystem Windows dla dystrybucji systemu Linux:
Ubuntu (domyślnie)
PS C:\WINDOWS\system32> wsl --unregister Ubuntu
Wyrejestrowywanie.
Operacja ukończona pomyślnie.
PS C:\WINDOWS\system32> wsl --list
.<br>Podsystem Windows dla systemu Linux nie ma zainstalowanych żadnych dystrybucji.
Użyj polecenia "wsl.exe --list --online", aby wyświetlić listę dostępnych dystrybucji
i polecenie "wsl.exe --install <Distro>", aby zainstalować.
Dystrybucje można również zainstalować, odwiedzając sklep Microsoft Store:
https://aka.ms/wslstore
Error code: Ws1/WSL E DEFAULT DISTRO NOT FOUND
PS C:\WINDOWS\system32> wsl.exe --import Ubuntu22-04-Edu C:\WSL\Ubuntu Edu C:\WSL\ubuntu-2204-edu-pyroot.tar
Importowanie w toku. Może to potrwać kilka minut.
Operacja ukończona pomyślnie.
PS C:\WINDOWS\system32> wsl --list
Podsystem Windows dla dystrybucji systemu Linux:
Ubuntu22-04-Edu (domyślnie)
PS C:\WINDOWS\system32>
```
Zainsalować VS Code:

Zainstalować extension: Remote development

Połączyć się z WS: menu na górze: Connect to WSL using distro/..

W dolnym prawym rogu widać nazwę nadaną dystrybucji

Zainstalować extensions **w aktualnej dystrybucji** (nie w Windowsie): Python extension, Jupyter extension, ROOT File Viewer

Wybrać kernel:

## 3.11.3 ('py-root-6.28.0': conda)

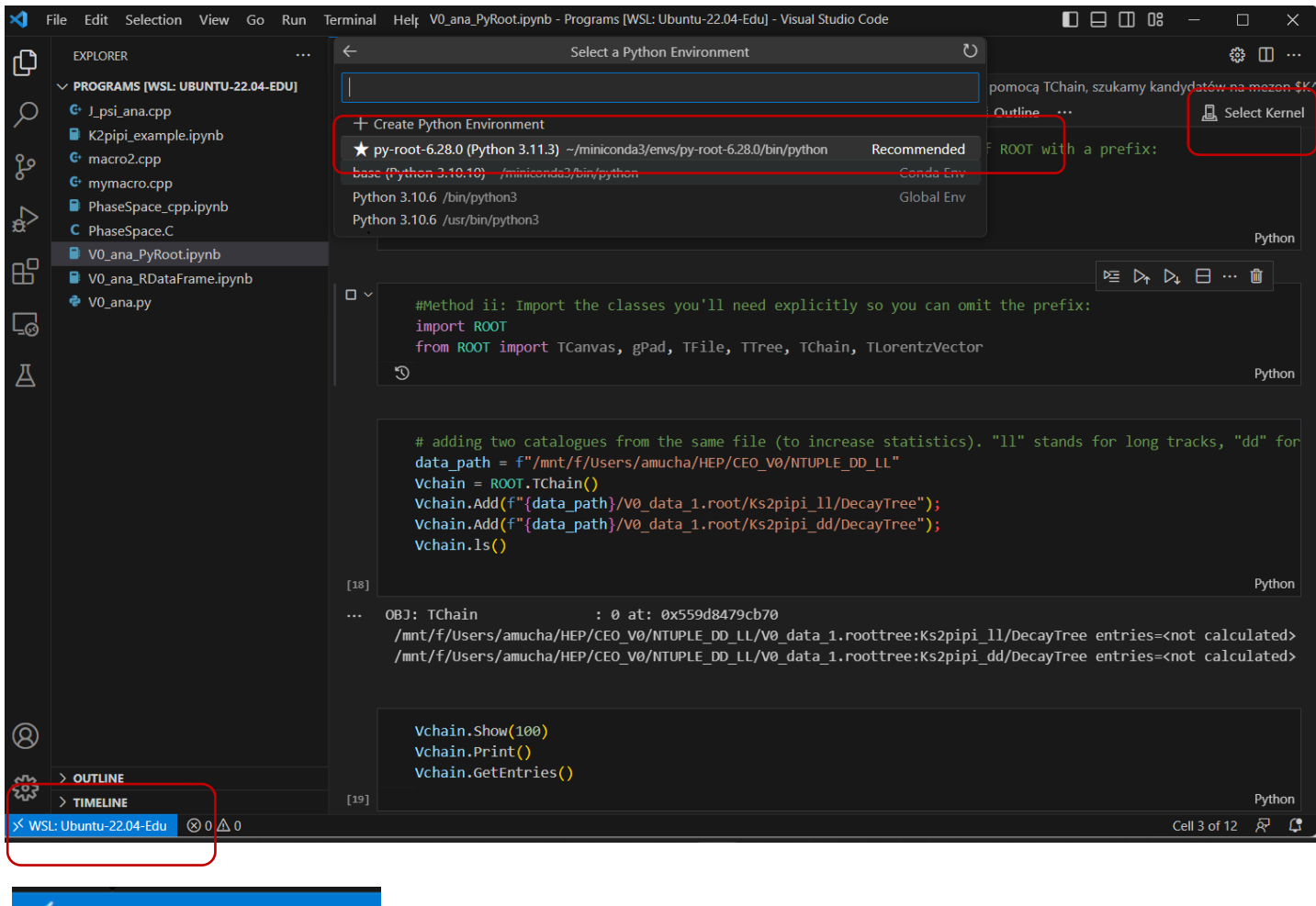

WSL: Ubuntu-22.04-Edu

MobaXterm: zainstalować i będzie widać w menu dystrybucje Ubuntu-22.04-Edu